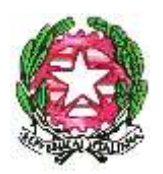

\_\_\_\_\_\_\_\_\_\_\_\_\_\_\_\_\_\_\_\_\_\_\_\_\_\_\_\_\_\_\_\_\_\_\_\_\_\_\_\_\_\_

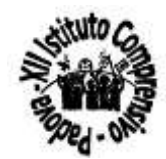

Com. n. 211 Padova, 27 febbraio 2024

A tutto il personale scolastico XII I.C. Padova

## **Oggetto: Mobilità del personale docente, educativo ed ATA a.s. 2024/25**

L'ordinanza ministeriale n. 30 del 23 febbraio 2024 avvia le procedure di mobilità del personale docente, educativo e ATA per l'anno scolastico 2024/2025.

I termini per la presentazione della domanda, riportati nell'articolo 2 delle ordinanze ministeriali, sono i seguenti:

### **Personale docente**

La domanda va presentata **dal 26 febbraio 2024 al 16 marzo 2024**. Gli adempimenti di competenza degli uffici periferici del Ministero saranno chiusi entro il 23 aprile 2024. Gli esiti della mobilità saranno pubblicati il 17 maggio 2024.

## **Personale educativo**

La domanda va presentata **dal 28 febbraio 2024 al 19 marzo 2024**. Gli adempimenti di competenza degli uffici periferici del Ministero saranno chiusi il 24 aprile 2024. Gli esiti della mobilità saranno pubblicati il 22 maggio 2024.

# **Personale ATA**

La domanda va presentata **dal 8 marzo 2024 al 25 marzo 2024**. Gli adempimenti di competenza degli uffici periferici del Ministero saranno chiusi entro il 6 maggio 2024.Gli esiti della mobilità saranno pubblicati il 27 maggio 2024.

 **Insegnanti di religione cattolica** La domanda va presentata **dal 21 marzo 2024 al 17 aprile 2024**. Gli esiti della mobilità saranno pubblicati il 30 maggio 2024.

## *DOVE PRESENTARE LA DOMANDA*

La domanda va compilata e inoltrata sul portale del Ministero dell'Istruzione, nella sezione dedicata alle Istanze on line.

Solo gli Insegnanti di religione cattolica devono compilare la domanda utilizzando il Modello disponibile in questa sezione, alla voce *Modulistica – Mobilità*.

Per accedere a Istanze on line occorre essere registrati all'area riservata del Portale ministeriale. Ricordiamo che si può accedere anche con le credenziali SPID.

Chi non è registrato può farlo, selezionando la voce [Registrati](https://iam.pubblica.istruzione.it/iam-ssum/registrazione/step1?lang=it&spid=true&goto=https://iam.pubblica.istruzione.it:443/iam-ssum/profilo/home) , presente in basso a destra nella schermata di LOGIN, e consultando il [manuale predisposto](http://www.istruzione.it/polis/IAM_Registrazione_Utenza_guidaoperativa_utente_v001.pdf).

## *COME COMPILARE LA DOMANDA*

Compilare la domanda è semplice, basterà seguire tutti i passaggi descritti nelle guide disponibili all'interno del portale Istanze on line.

La domanda deve essere inoltrata entro il termine ultimo fissato dall'ordinanza. Entro tale termine l'aspirante può sempre modificarla, anche se già inoltrata. NOTA BENE

- Compila/Modifica ogni singola sezione della domanda;
- Allega tutta la documentazione utile per la valutazione della domanda;
- Inoltra la domanda entro il termine previsto dall'ordinanza.

Cordiali saluti **Il Dirigente scolastico** 

Prof.ssa Simona Rossi

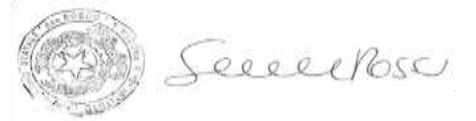